## D5872 **DD Programming ABB VFD Model ACS 140** rev A 6/6/01 **open on fault**

akn

Install control panel on drive. The control panel is considered local (LOC) control, and external inputs are considered remote (REM).

Press and hold the Menu and Enter buttons until LOC is displayed.

Press Menu

Press the up or down arrows until -LG- appears

Press and hold Enter until =LG= appears

Press the up or down arrows until =99= appears

Press Enter to get into 99 menu

Set the following. Use the up or down arrows to get to the next parameter, then press and hold Enter until SET appears. Press the up or down arrows to set the value, then press Enter.

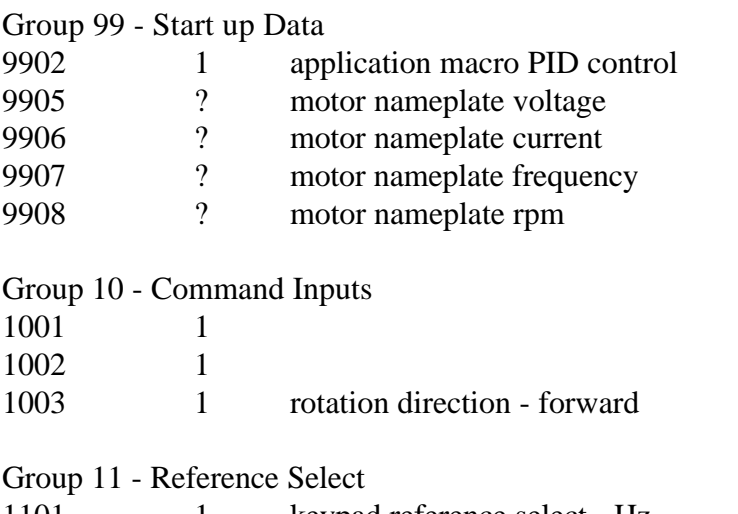

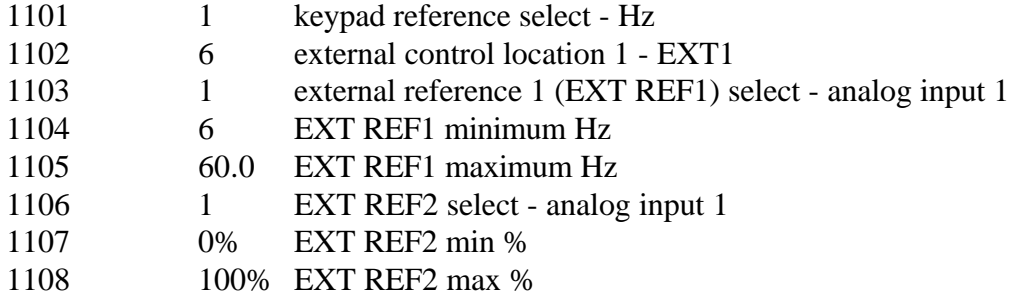

Group 13 - Analog Inputs

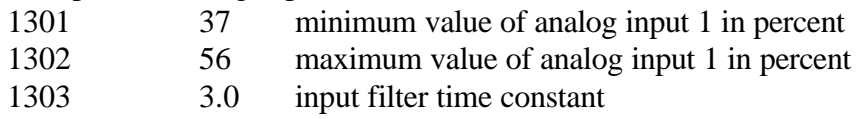

Group 14 - Relay Outputs

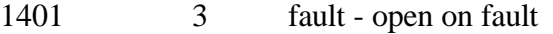

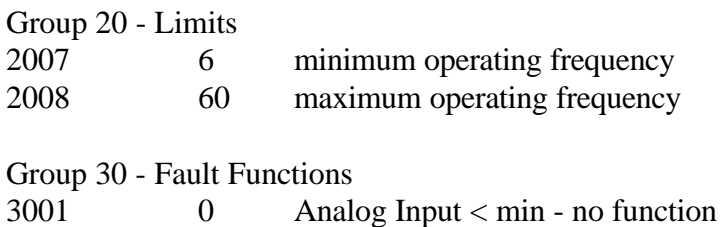

When all parameters have been set, press Menu to get back to 2-digit display. Press the up or down arrows until =LG= appears. Press and hold Enter until -LG- appears. Press the up or down arrows until -UL- appears, then press and hold Enter until UL flashes. This uploads the data to the control panel. If you don't want to upload, press Menu (while -LG- shows) to get back to the main display.